## <span id="page-0-0"></span>**QR kódy pro správu majetku**

Kapitola [QR kódy pro správu majetku](#page-0-0) obsahuje následující témata:

- [Obecné informace](#page-0-1)
- [Jak aktivovat QR kód](#page-0-2)
- [Jak se generuje QR kód](#page-2-0)

## <span id="page-0-1"></span>Obecné informace

Chcete používat nové moderní prostředky pro správu vašeho [majetku?](https://docs.elvacsolutions.eu/display/TECHIS194DOC/Majetek)

[Mobilní klient TechIS](https://www.techis.eu/o-systemu/mobilni-klient-techis/) podporuje práci s QR kódy (Quick Response Code), což je moderní technologické řešení umožňující rychlý přístup k informacím každému, kdo pracuje s chytrým telefonem nebo tabletem.

Mít mobilní přístup ke správě vašeho majetku je už dnes skoro samozřejmostí, ale mít okamžitý přístup k záznamům o majetku právě naskenováním vytištěného štítku s QR kódem je ještě lepší.

Součástí řešení systému **TechIS** je také rychlý přístup k postupu [servisní činnosti](https://docs.elvacsolutions.eu/pages/viewpage.action?pageId=58204177) nebo [technickému dokumentu.](https://docs.elvacsolutions.eu/display/TECHIS194DOC/DMS+-+Document+Management+System) Stačí naskenovat QR kód a servisní technik může na svém mobilním zařízení okamžitě přistoupit k příslušnému [pracovnímu příkazu](https://docs.elvacsolutions.eu/pages/viewpage.action?pageId=58204177) obsahující [postup údržby](https://docs.elvacsolutions.eu/pages/viewpage.action?pageId=58204047) daného zařízení nebo [technickému dokumentu](https://docs.elvacsolutions.eu/display/TECHIS194DOC/DMS+-+Document+Management+System) podrobně popisující kroky, které je třeba dodržet pro konkrétní proces.

## <span id="page-0-2"></span>Jak aktivovat QR kód

Chcete-li aktivovat QR kód, stačí jej vytisknout a nalepit na příslušný majetek.

Tiskové sestavy, které jsou připravené pro práci s QR kódy jsou uvedené u kapitoly [Majetek](https://docs.elvacsolutions.eu/display/TECHIS194DOC/Majetek) a [Vzory servisní činnosti.](https://docs.elvacsolutions.eu/pages/viewpage.action?pageId=58204169)

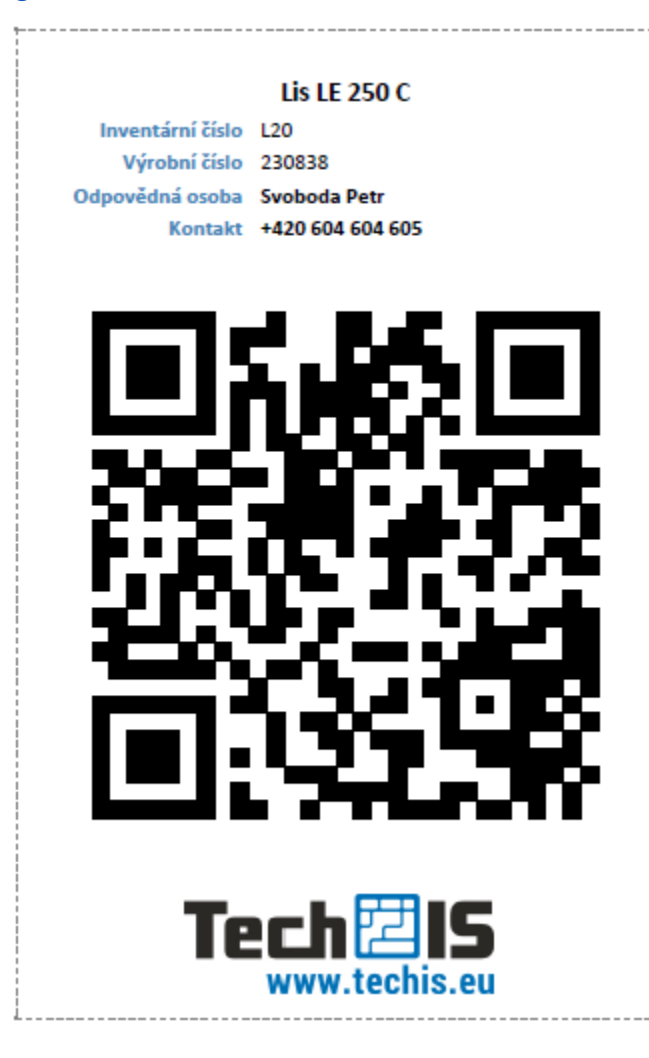

Prostřednictvím [mobilní aplikace TechIS](https://docs.elvacsolutions.eu/display/TECHISMOBDOC193) lze po naskenování QR kódu příslušný majetek dohledat a rychle identifikovat.

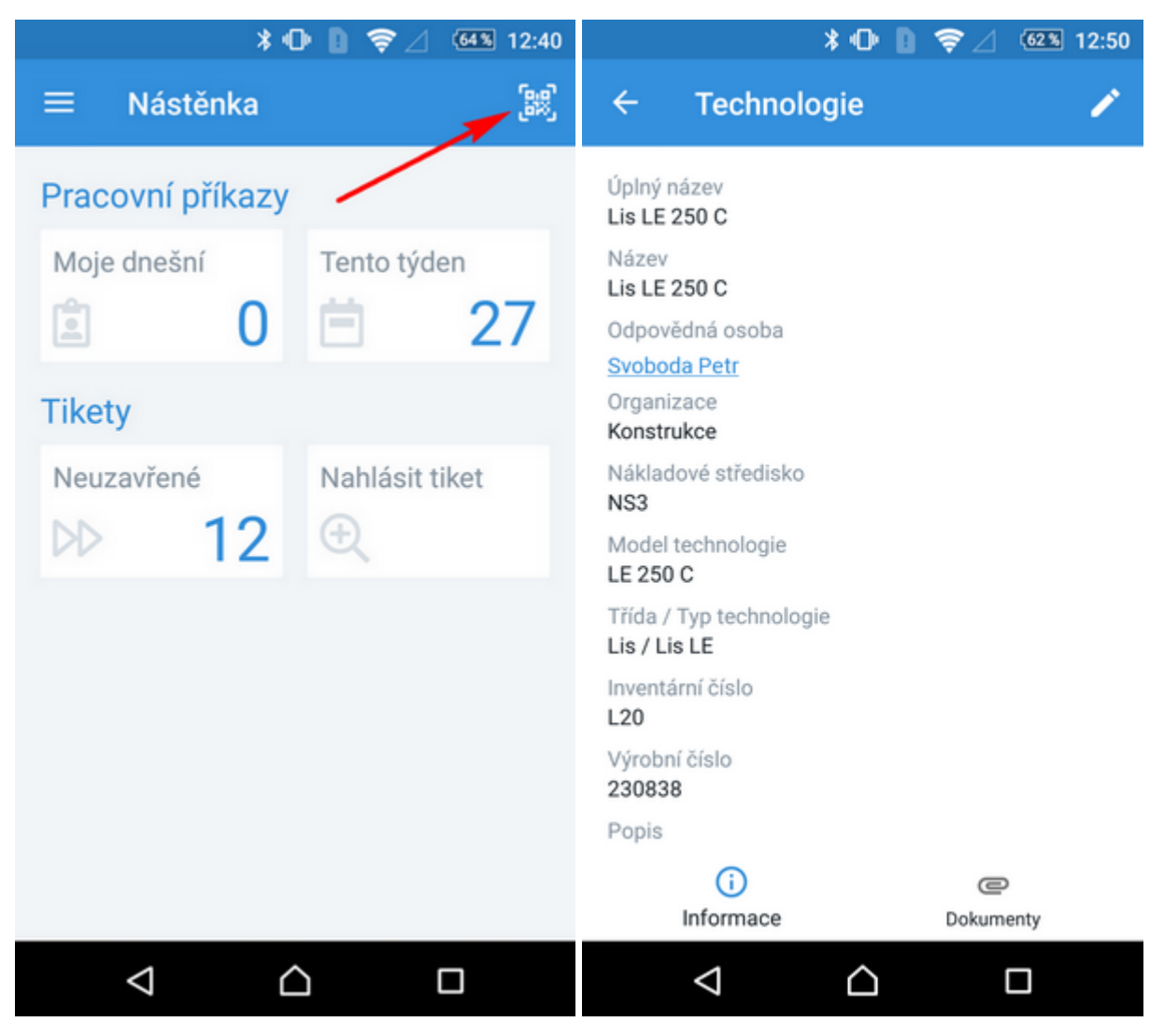

QR kódy jsou také k dispozici z aplikace [TechIS WebTerminal](https://docs.elvacsolutions.eu/display/TECHISWT193DOC) v detailech jednotlivého majetku a pracovních příkazů.

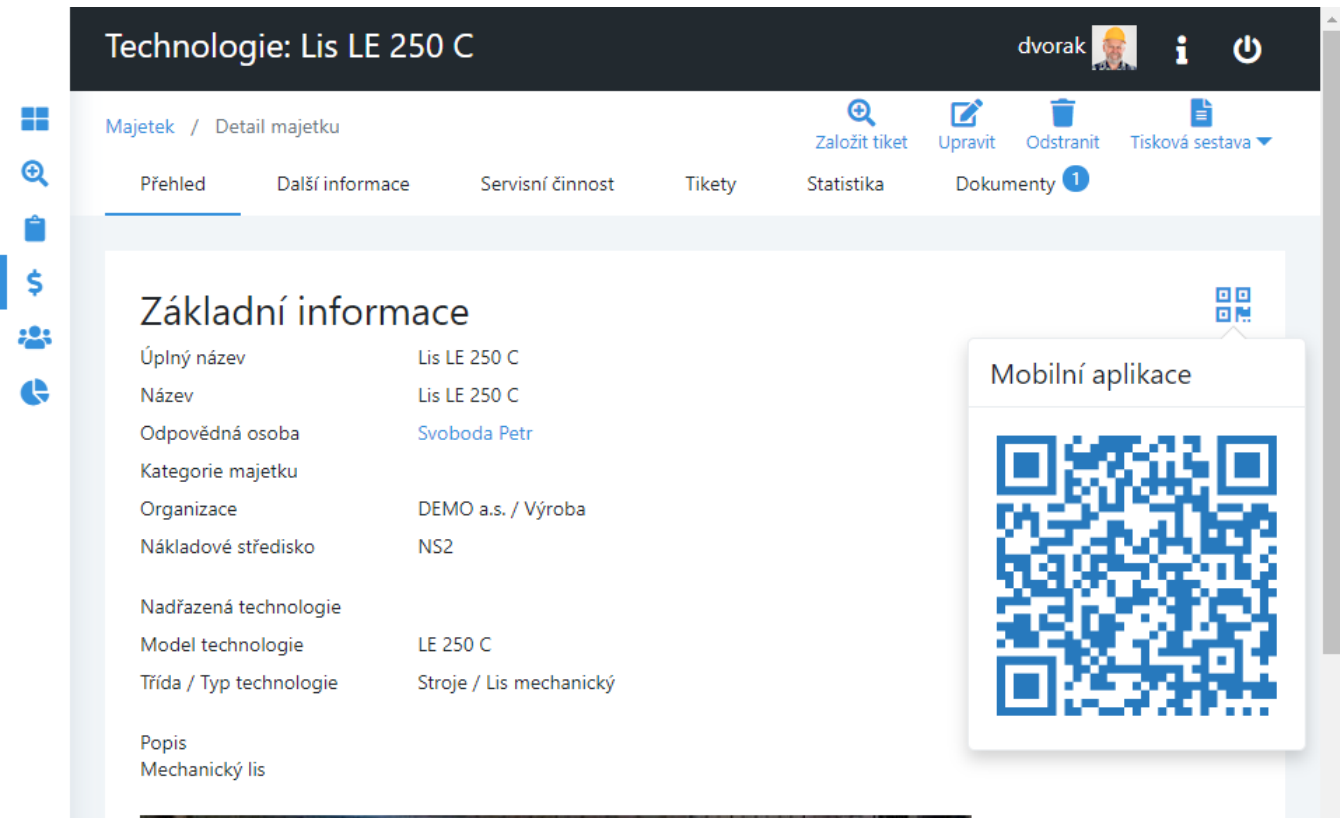

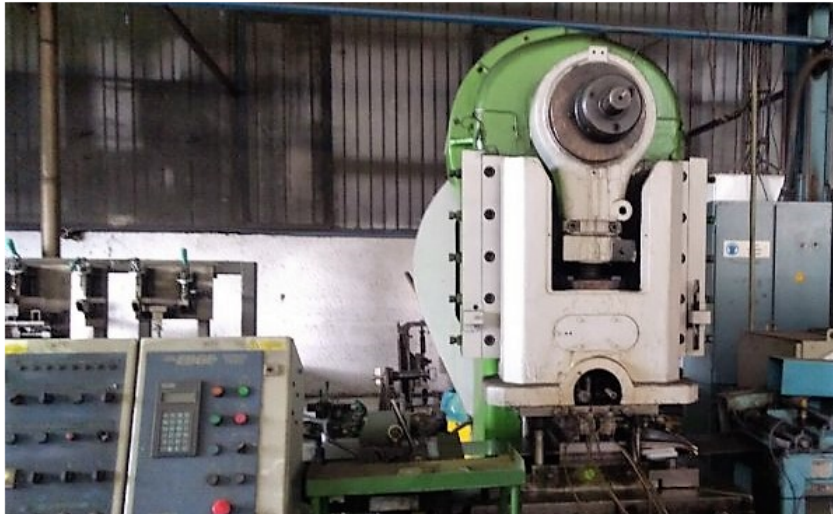

## <span id="page-2-0"></span>Jak se generuje QR kód

Ve výchozím nastavení systém **TechIS** používá pro QR kód hodnotu z pole Id příslušného majetku. Hodnotu QR kódu lze změnit na příslušném formuláři [majetku](https://docs.elvacsolutions.eu/display/TECHIS194DOC/Majetek) v desktopové aplikaci **TechIS**.